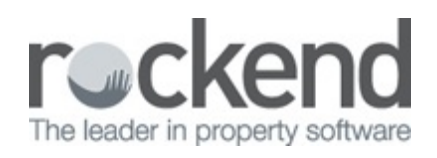

### $\overline{\mathbf{C}}$

# How to Refund a Levy Payment to an Owner in STRATA **Master**

# **Overview**

STRATA Master can create a levy ref und by cheque or EFT. This is used when there is to be a physical transfer of cash back to a lot owner. As a rule, STRATA Master will only allow a refund to be processed where a lot has a pre-paid/unallocated balance.

If the lot does not have a prepaid or unallocated balance, refer to article How to Refund Levy When the Lot is not Prepaid in STRATA Master

#### Go to **Accounting > Adjustments > Refund Levy**

**Lot / Plan** - Select the Lot and Plan number

#### Refund Details

- **Payment Type** Select the payment type. **NOTE**: STRATA Master will def ault to Direct Entry, change to Cheque if required
- **Refund To** Conf irm/update the 'Ref und to' details section
- **Total Amount** Enter the amount you wish to ref und in the f ield 'Total Amount'

**NOTE**: This does not need to the balance of pre-paid/unallocated - a part can be issued

**Description** - Add to or change as required

## Refund Allocation

• Using the grid at the bottom of the screen, select the fee(s) paid to be included in the refund.

**NOTE**: If no line items appear, there is neither a prepaid balance nor unallocated monies on this lot

- Click on **Process > Print (F7)** You have now saved the levy ref und and the system will print/email a cheque/remittance
- If paying via Direct Entry the payment will be included in the next **Direct Entry Payments** run.

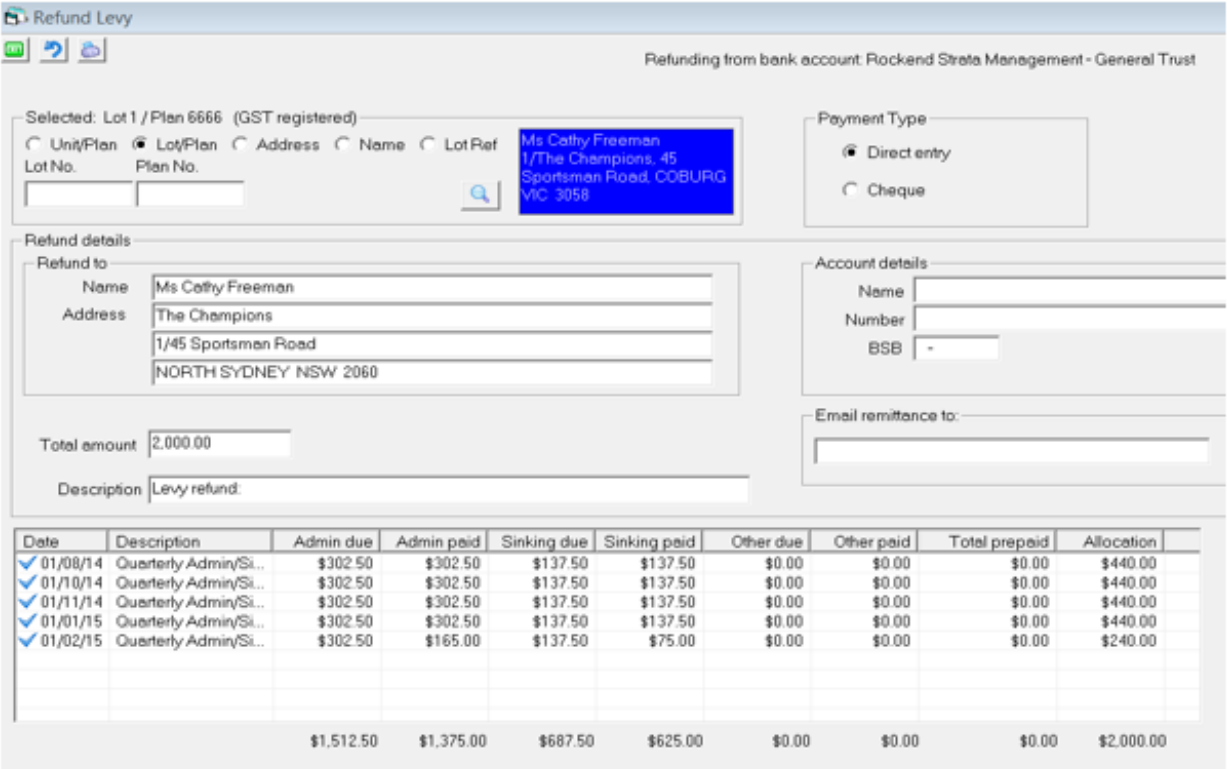

15/09/2016 9:52 am AEST